# **Teaching with iPad: Markup, Movies and Multitasking**

Shirantha Beddage ([shirantha.beddage@humber.ca\)](mailto:shirantha.beddage@humber.ca) Professor, Bachelor of Music 2019-20 Teaching and Learning Support Secondee Humber ED-Venture Week, January 2020

### **Introduction**

### How I Use My iPad

- A "Virtual Whiteboard" for my Keynote presentations (using GoodNotes)
- Capturing student assessments with the camera
- Playing musical examples

### My Wireless Setup

- $\cdot$  iPad  $\rightarrow$  Apple TV  $\rightarrow$  HDMI  $\rightarrow$  TV
- $\cdot$  iPad  $\rightarrow$  Apple TV  $\rightarrow$  Podium  $\rightarrow$  Projector

My Wired Setup

iPad —> USB-C Cable —> Podium —> Projector

My Audio-Only Setup

iPad —> USB-C to headphone adapter —> Stereo Cable —> Sound Board

### **Markup**

### GoodNotes Info

- [goodnotes.com](http://goodnotes.com)
- [Shirantha's GoodNotes article](https://medium.goodnotes.com/teaching-tips-from-apple-distinguished-educator-shirantha-beddage-6b330831e661)

### GoodNotes Advantages

- Importing PowerPoint / Keynote / Word files
- Document markup / handwriting recognition
- Distraction-free interface for students
- Camera functions

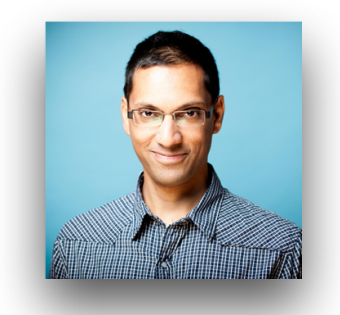

### Planning My Lessons in GoodNotes

Before Class: Keynote (Mac) —> AirDrop to GoodNotes (iPad) After Class: GoodNotes (iPad)  $\rightarrow$  Export to PDF  $\rightarrow$  Upload to Blackboard

### **Movies**

### Screen Recording on iOS

- Example of An Assignment Walkthrough

### Other iOS Video Recording Apps for the Classroom

- [MoviePro](https://apps.apple.com/ca/app/moviepro-pro-video-recorder/id547101144)
- [Coach's Eye](https://apps.apple.com/ca/app/coachs-eye-video-analysis/id472006138)
- Clips
- Keynote

### **Multitasking (see [Apple Knowledge Base Article](https://support.apple.com/en-us/HT207582) for details)**

### Key Terms

- Split View
- Slide Over
- Drag and Drop

### How I Use Multitasking on iPad

- Split View: GoodNotes + GoodNotes
- Slide Over: OneNote + Tonal Energy Tuner, Teacher's Aide and Music

## **For More Info:**

- Visit [humber.ca/teachingandlearning](http://humber.ca/teachingandlearning) to book one-on-one sessions or on-demand modules
- For more on iPadOS, check out the 2019 [iPadOS Review on Macstories](https://www.macstories.net/stories/ios-and-ipados-13-the-macstories-review/)

### **Shirantha's Teaching and Learning Videos on Panopto**

- [Using GoodNotes as a Presentation Tool](https://humber.ca.panopto.com/Panopto/Pages/Viewer.aspx?id=65d221f6-f48c-49aa-bd97-ab4a013be639)
- [Making a Course Intro Video on your Phone](https://humber.hosted.panopto.com/Panopto/Pages/Viewer.aspx?pid=afc3e958-d371-4836-af70-ab1801642a45)
- [Five Things I Love About Panopto](https://humber.hosted.panopto.com/Panopto/Pages/Viewer.aspx?id=bba326b1-d7ca-4aa9-85f4-aafc0102d9c5)
- Creating Eff[ective Lesson Plans](https://humber.hosted.panopto.com/Panopto/Pages/Viewer.aspx?id=83ef24b9-a22b-45d2-9b36-aad90105fdf9)
- [Making Lesson Plan Templates in Keynote or PowerPoint](https://humber.hosted.panopto.com/Panopto/Pages/Viewer.aspx?id=3b5141ed-b78b-4c48-8948-ab1001558cf6)